# **Silver Peak Best Practice Guidelines: Template Groups and Templates 101**

*This guide provides some basic information and general guidance about using templates and template groups in Silver Peak Unity Orchestrator.*

# **Do – Use templates for all fabric configurations**

Avoid snowflake configurations in your network by using template groups and templates to apply configurations consistently to every appliance in your SD-WAN fabric.

### **Do – Use** *Default Template Group* **for global configuration settings**

The *Default Template Group* cannot be removed, it is a recommended best practice to put all global appliance configuration items into the *Default Template Group*, including *Security Policy*, *Access-Lists*, *Shaper*, and *QoS*, as these are typically standard across the network.

A typical *Default Template Group* might look like the following:

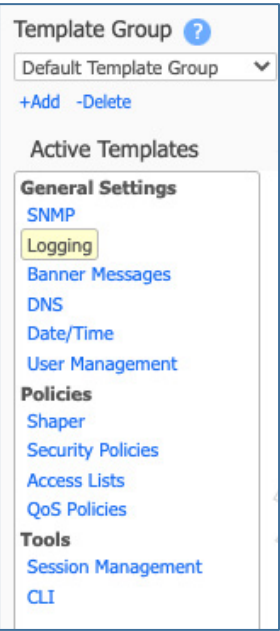

Silver peak<sup>®</sup>

### **Do – Use additional template groups for different configurations across appliance groups**

Multiple template groups can be created, each containing different templates and different attributes of those templates. Additionally, each appliance or groups of appliances, can have multiple template groups applied to them.

*See [Multiple Template Groups –](#page-6-0) Example section for more information.*

### **Do – Pay attention to the** *Template Apply Order*

Template groups are applied to the appliances based on the *Template Apply Order*.

*Note: The last template group in the list will be the final configuration applied to the appliance.*

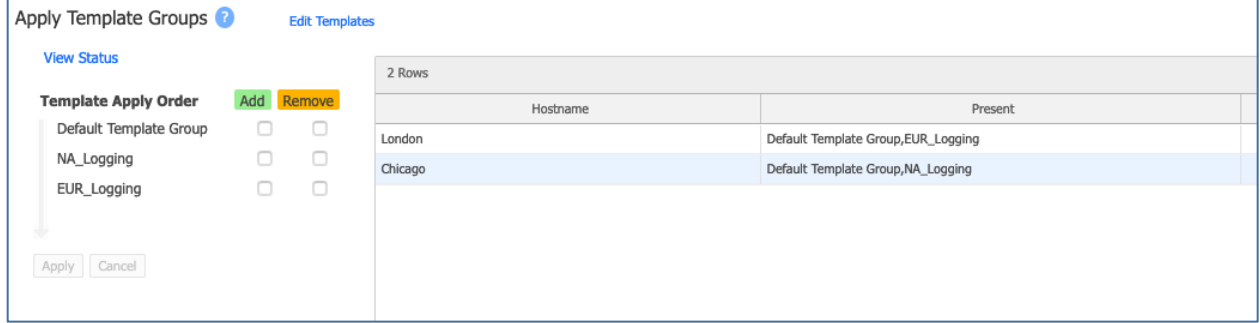

This order can be changed by simply dragging and dropping the template groups into the desired order. It is recommended to use the *Default Template Group* and keep it at the top of the list.

*See [Apply Template Groups –](#page-5-0) Behavior and [Multiple Template Groups –](#page-6-0) Example for more information.*

# **Do – Use** *Replace* **if available**

Using the *Replace* option will replace the configuration contained in the template on the appliance when any changes are made to the template. This ensures that the configuration is always consistent with the template.

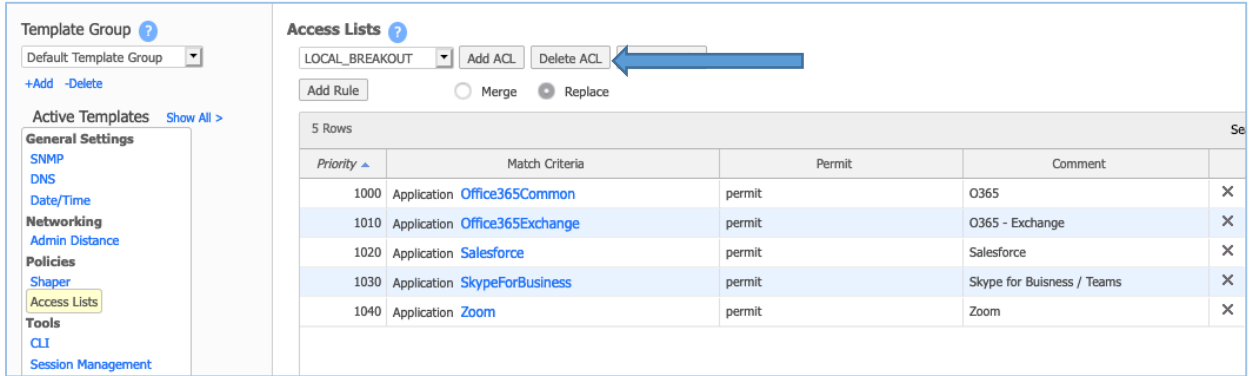

### **Do – Make template changes in a limited scope for testing/validation of changes**

Global changes applied via templates can be service impacting. It is recommended to make changes that are globally significant to a small portion of the network to ensure there is no service disruption related to the changes.

#### **Do Not – Use** *Merge*

Using the *Merge* option allows changes in the template to be merged with what is currently in place on the appliance, which can lead to configuration inconsistencies. The use of *Merge* should be **avoided** in most cases.

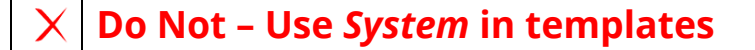

Typically, there is no reason to include the *System* template inside any template group.

#### **Do Not – Make changes locally on an appliance \***

Templates ensure consistency of configurations across your entire fabric, local changes to an appliance are unnecessary, except for the following:

- 1. Deployment Each appliance has a unique deployment configuration which consists of IP addressing, Labels, Bandwidth, and Boost.
- 2. Routing and VRRP BGP, OSPF, VRRP, and Multicast configurations are typically unique to each appliance.
- 3. VTI and Passthrough Tunnels 3rd Party IPSec tunnels and VTIs are unique to each appliance.

All items noted above can be configured manually or through *Preconfiguration*, which can be used to model each of these unique configurations inside a YAML file stored on the Orchestrator. These configurations can be used to model everything on the appliance, or just to add/update parts of the configuration.

*For more information on Preconfiguration, see the Orchestrator User Guide [here.](https://www.silver-peak.com/sites/default/files/UserDocuments/Orch-User-Guide-May2020/#orch-csh/preconfiguration.htm%3FTocPath%3DUnity%2520Overlays%2520%7C_____11)*

#### **Do Not – Modify or Remove** *CLI* **or** *Session Management* **from**  X *Default Template Group*

The *CLI* and *Session Management* templates inside the *Default Template Group* are there to apply best practice appliance hardening configurations.

- Session Management This is set to enable only HTTPS for the appliance UI.
- CLI This is set to apply *ssh server listen interface lo*, which ensures that the SSH server on the appliance does not listen on any WAN interface.

# <span id="page-5-0"></span>**Apply Template Groups – Behavior**

Use of templates within the Orchestrator is a powerful tool and allows network operators to maintain consistency across the network footprint. It is very important to understand the behavior of how templates are applied, and what actions trigger an update or synchronization of configuration in a template.

Templates are always pushed in a top down manner from the Orchestrator to the appliances, and in the order of priority based on the *Template Apply Order*.

The follow table details the actions that will trigger an application or re-application of the template configuration.

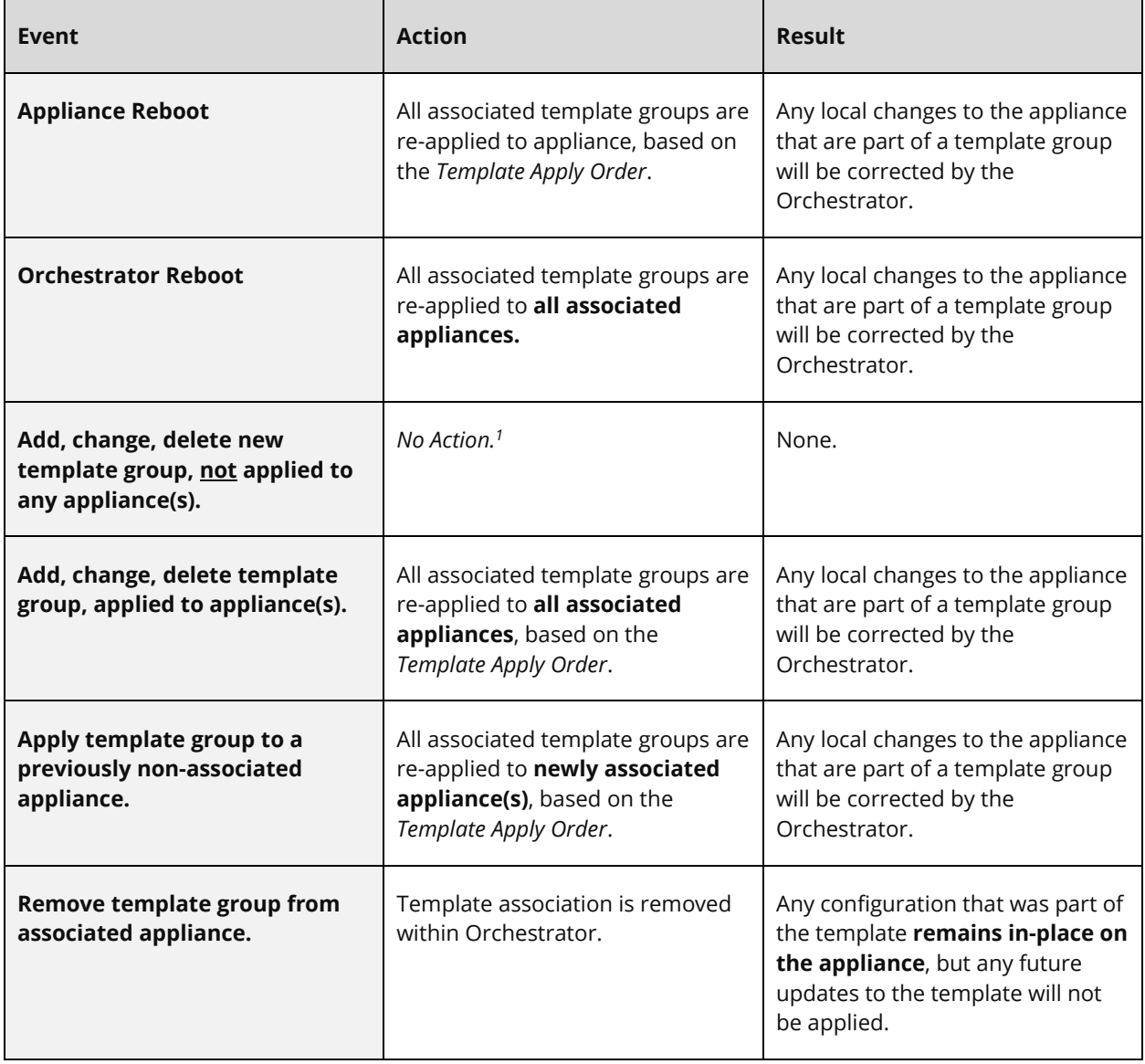

*Note: The above table is based on Orchestrator 8.10 or later, previous versions of Orchestrator may have a few differences in behavior. Please see the release notes for more information.*

# <span id="page-6-0"></span>**Multiple Template Groups – Example**

Let's consider a network that consists of appliances deployed in North America, Europe, and Asia.

- Appliances in North America should point to a regional syslog collector (IP = 1.2.3.4)
- Appliances in Europe should point to a different collector (IP = 4.5.6.7)
- Appliances in Asia should point to the global collector (IP = 8.9.10.11), which is configured in the Default Template Group

To accomplish this, you would add two new template groups:

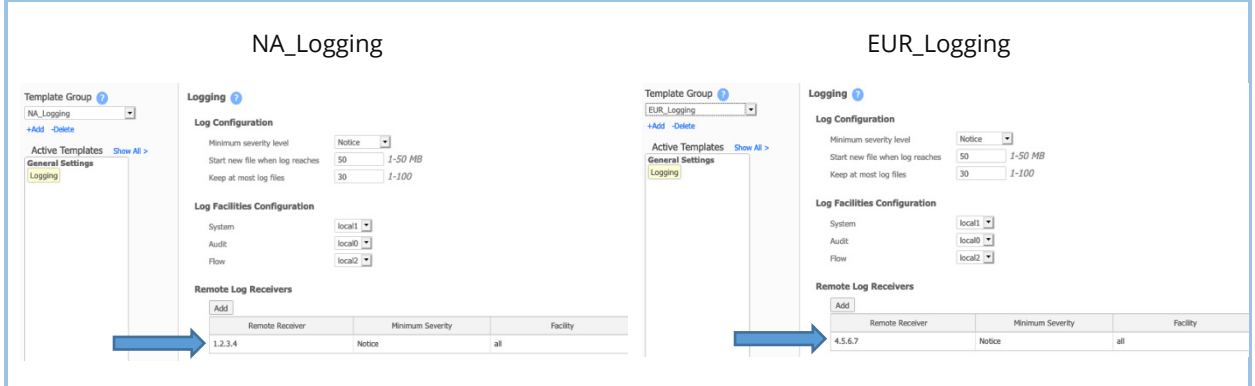

Once configured, we can apply the EUR\_Logging template group to our Europe appliances and NA\_Logging to our North America appliances.

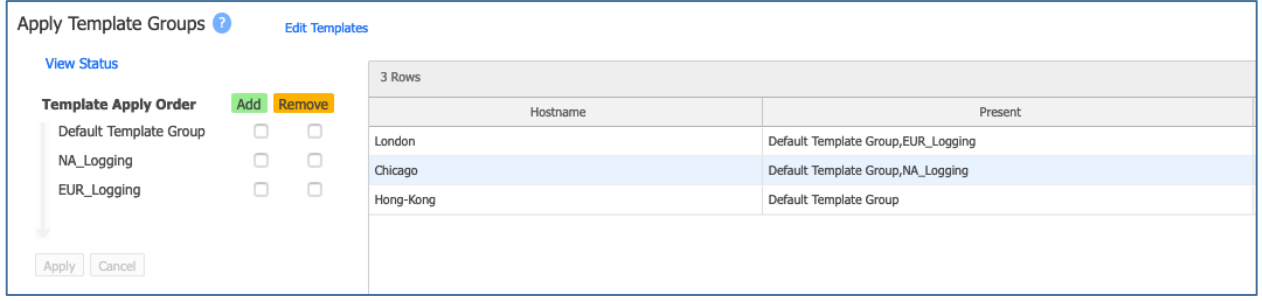

This will point the North America appliances to the logging server at 1.2.3.4, and the Europe appliances to 4.5.6.7. Any other appliances will continue to use the logging server configured in the Default Template group, which is 8.9.10.11.

# **Multiple Template Groups – Example (continued)**

Focusing more on multiple template groups, the image below shows the *Apply Template Groups* page from an example Orchestrator:

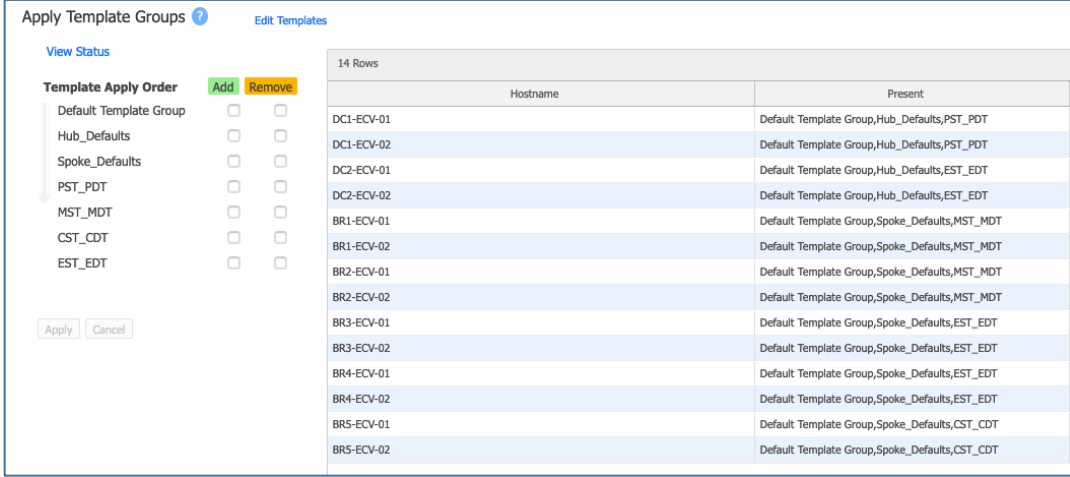

This configuration contains seven template groups, each containing templates that have been configured based on the appliance role, administrative requirements, geographic location, etc.

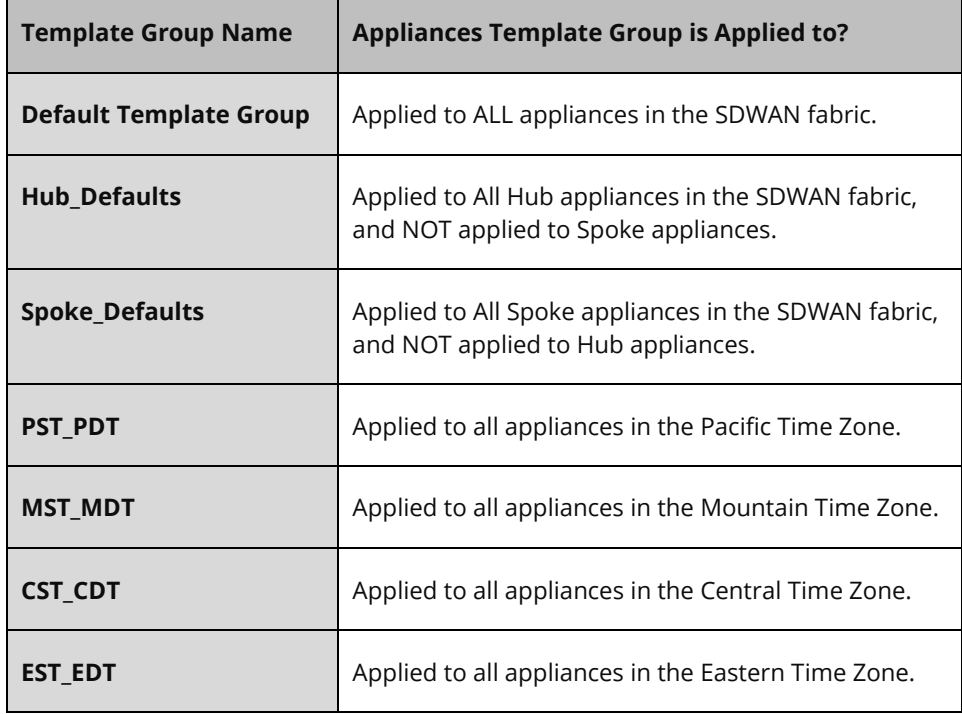

These seven template groups are applied to the appliances as shown below:

Now, understanding which appliances the template groups are applied to, here is a breakdown of final appliance configuration, when the same templates are part of multiple template groups.

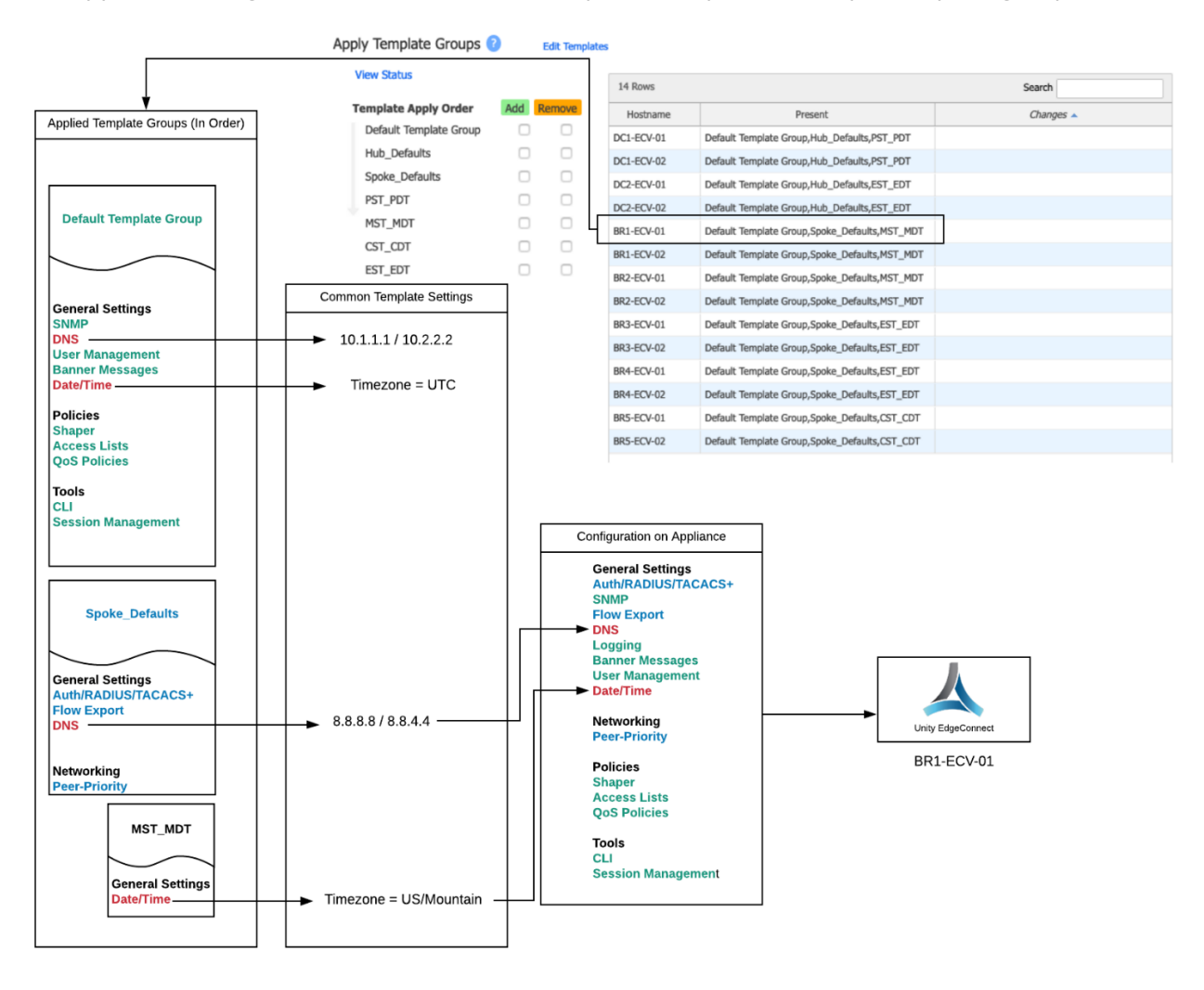

Looking at the example above, the *Default Template Group* contains DNS and Date/Time, *Spoke\_Defaults* contains DNS with different values than the *Default Template Group*, and the last template group *MST\_DST* contains Date/Time with different values than the *Default Template Group*.

All the unique templates from each template group are consolidated and applied to the appliance for common template configuration between template groups. The last template group in the *Apply Order* will be the final configuration on the appliance.

# **Appendix A: Template Options**

The following table provides additional details about whether templates are recommended in the default group or in a new or separate group.

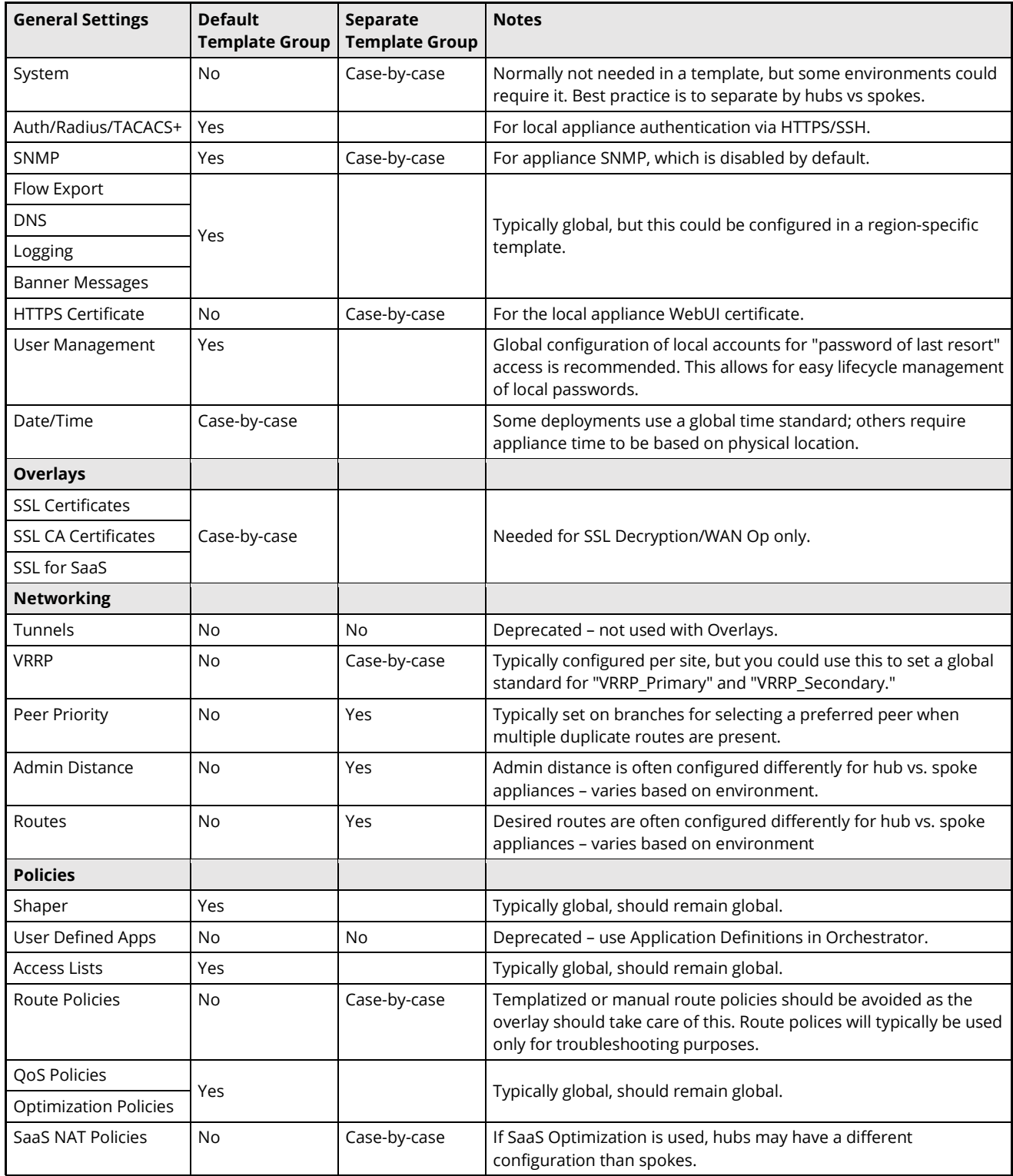

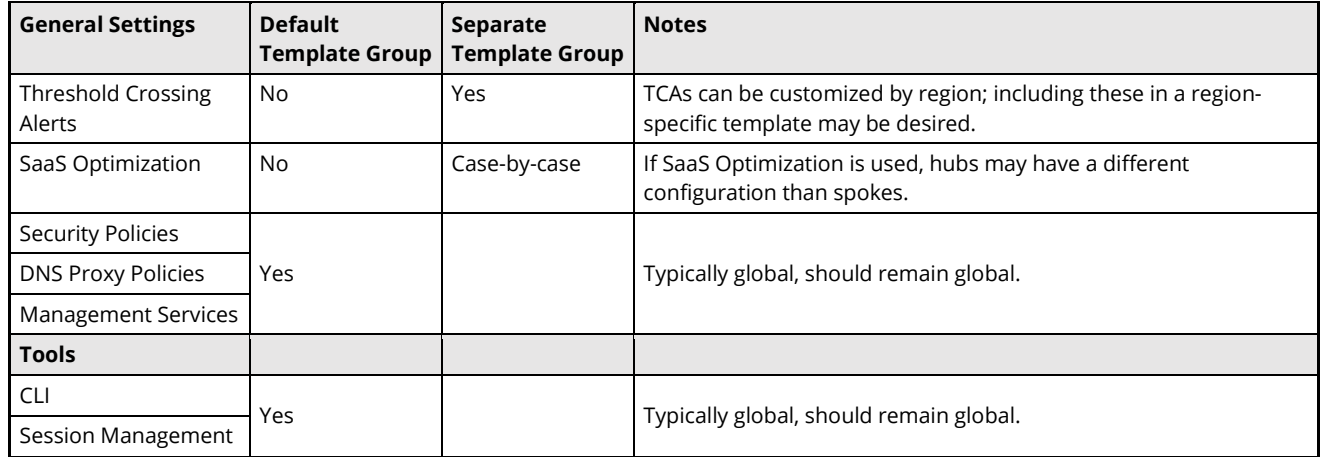